# **Logosol Network I/O Node LS-784**

Doc# 712784001, Rev. 1.2, 01/02/2008

## **Features**

- **10 digital inputs**
- **3 analog inputs**
- **8 digital outputs 0.5A**
- **20 KHz PWM mode for two of the outputs**
- **All outputs are short protected**
- **32-bit counter/timer with prescaler**
- **18 to 32V DC power supply voltage range**
- **Communication speed 19.2Kbs to 1.25Mbps**
- **Command rate up to 1000/sec**

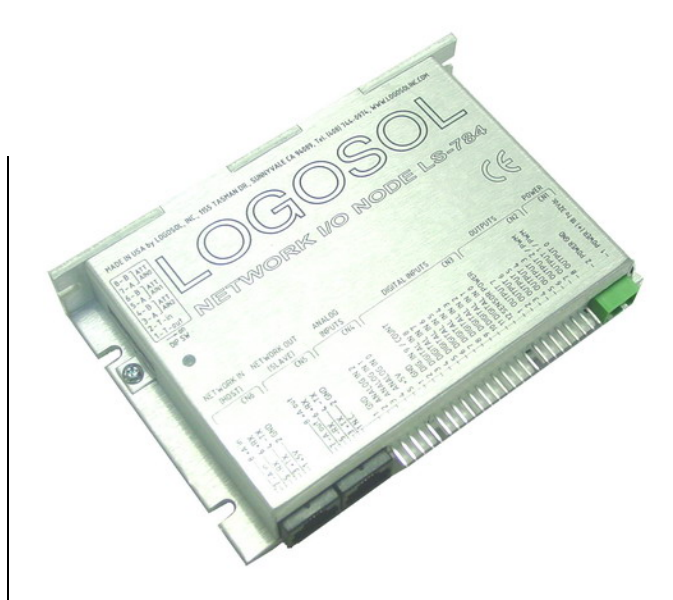

## **Description:**

LS-784 is a multifunctional, I/O controller designed as a member of Logosol Distributed Control Network (LDCN) applicable for wide range of applications.

Up to 31 LDCN nodes can be controlled over a multi-drop full duplex RS-485 network. Standard RJ-45 connectors and commercially available cables, are used for daisy-chaining of the modules.

## **DIMENSIONAL DRAWING**

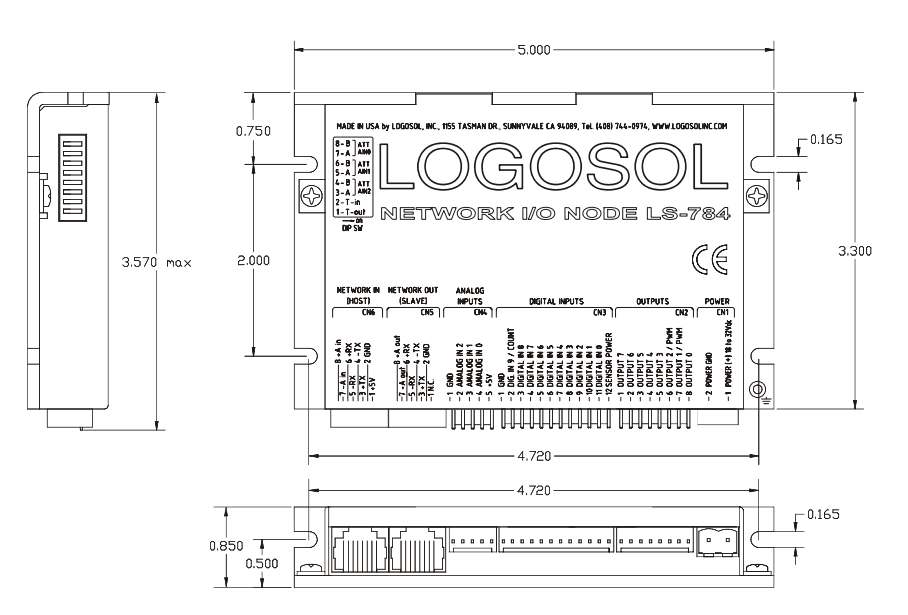

# **TECHNICAL SPECIFICATIONS rated at 25<sup>o</sup> C ambient, POWER (+)=24VDC**

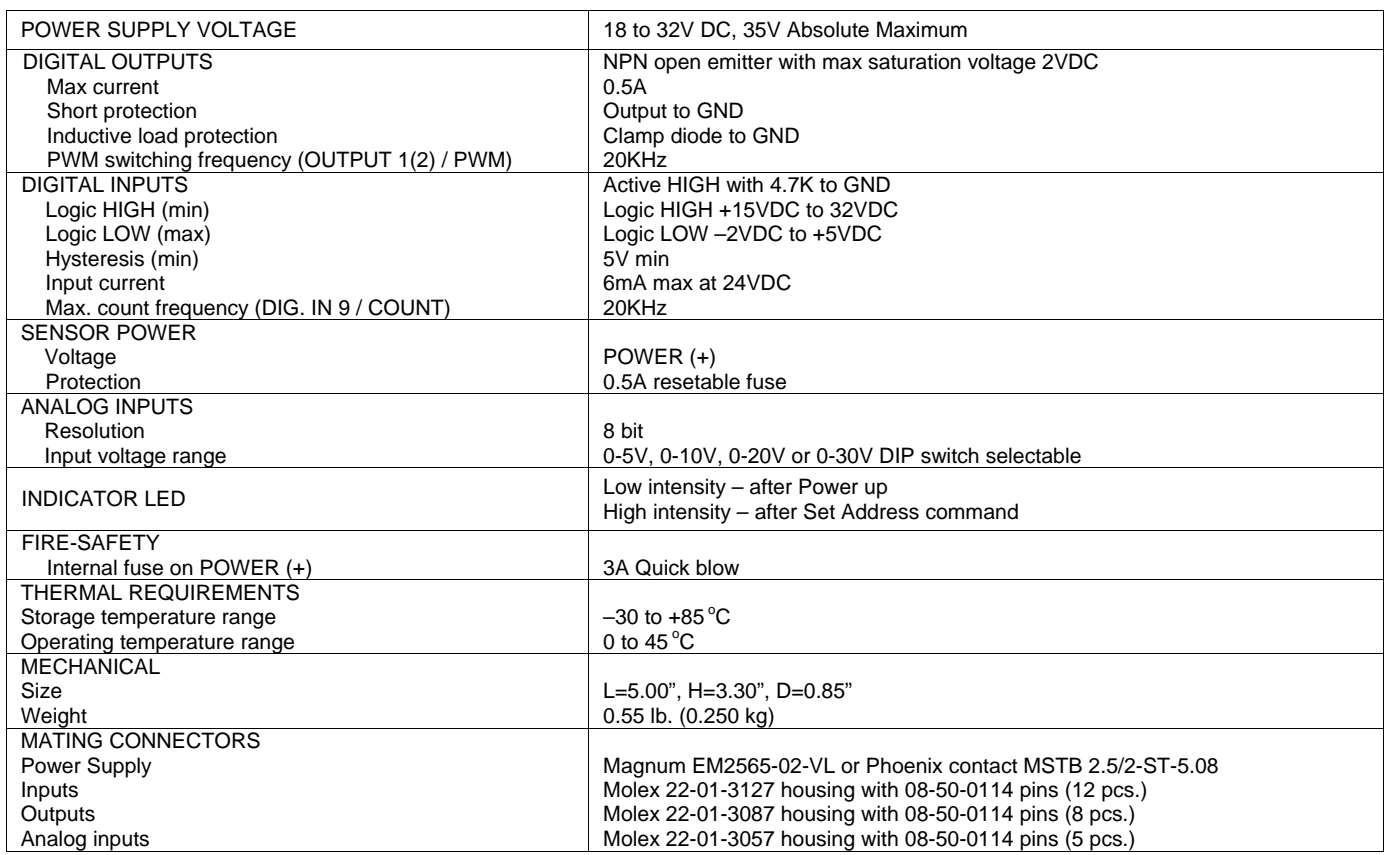

# **I/O NODE LAYOUT**

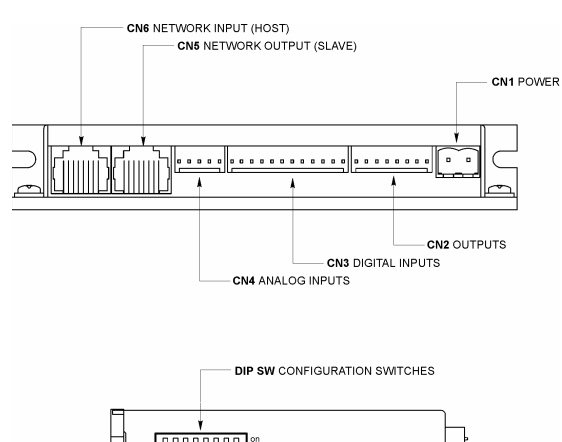

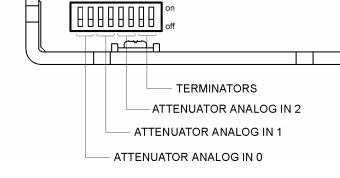

# **ORDERING GUIDE**

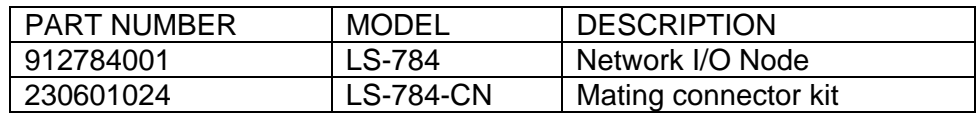

# **Logosol Network I/O Node LS-784**

Doc# 712784001, Rev. 1.2, 01/02/2008

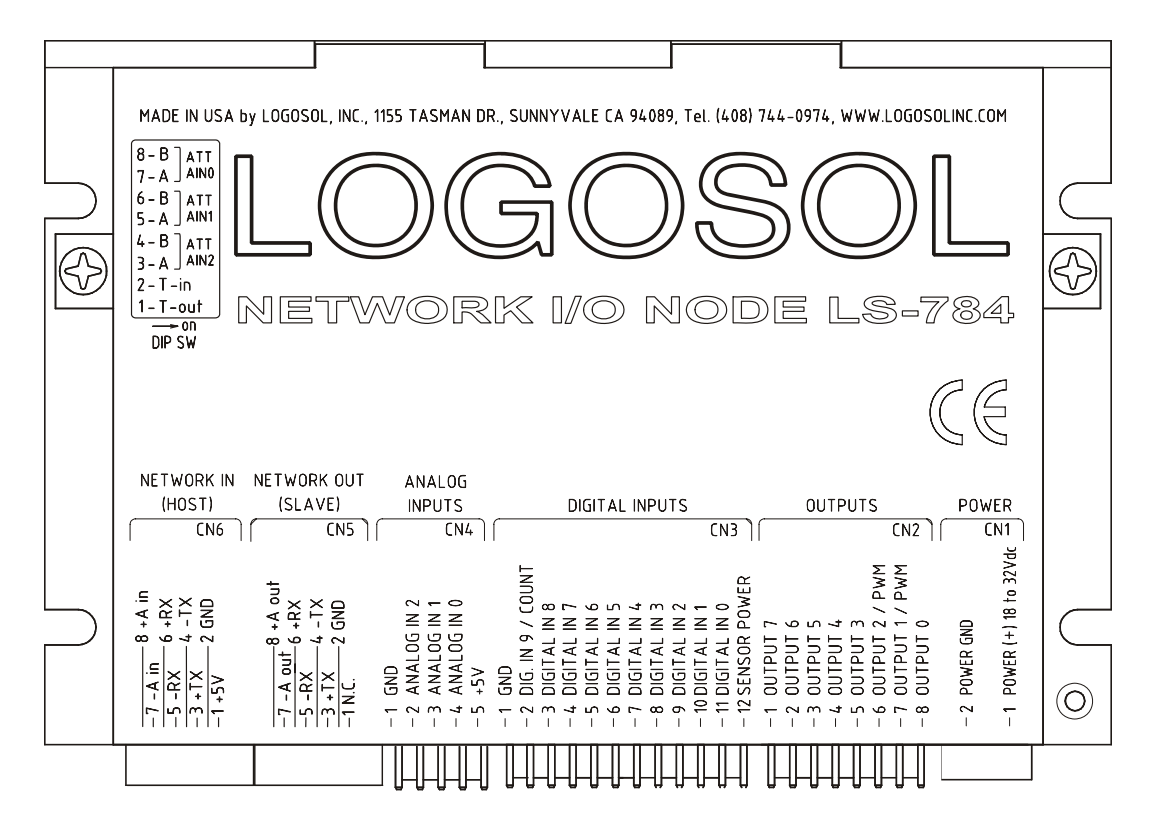

#### **DIP SW – DIP SWITCH**

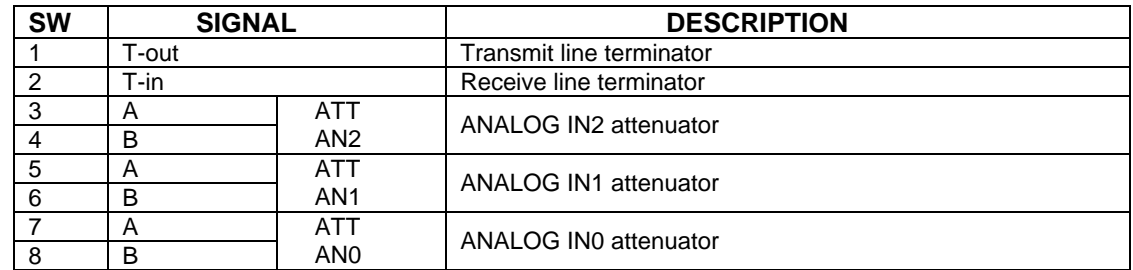

## **CN1 – POWER AND MOTOR CONNECTOR**

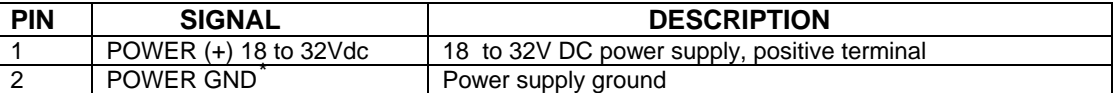

#### **CN2 – OUTPUTS**

| <b>PIN</b> | <b>SIGNAL</b>   | <b>DESCRIPTION</b>                            |
|------------|-----------------|-----------------------------------------------|
|            | <b>OUTPUT 7</b> |                                               |
| 2          | OUTPUT 6        |                                               |
| 3          | <b>OUTPUT 5</b> |                                               |
|            | <b>OUTPUT 4</b> | Open emitter 0.5A max with clamp diode to GND |
| 5          | <b>OUTPUT 3</b> |                                               |
| 6          | OUTPUT 2 / PWM  |                                               |
|            | OUTPUT 1 / PWM  |                                               |
| 8          | OUTPUT 0        |                                               |

<span id="page-2-0"></span> $\overline{a}$ \* *POWER GND and GND are electrically connected. Drive case is isolated from drive circuitry and can be grounded externally.*

## **CN3 – DIGITAL INPUTS**

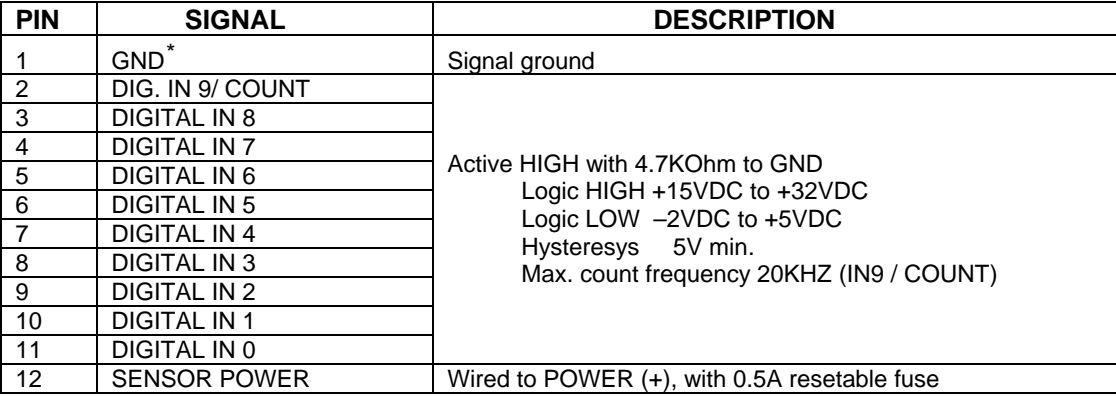

## **CN4 – ANALOG INPUTS**

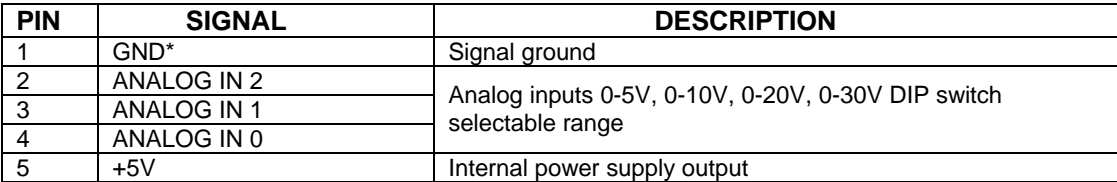

# **CN5 – NETWORK OUT (SLAVE)**

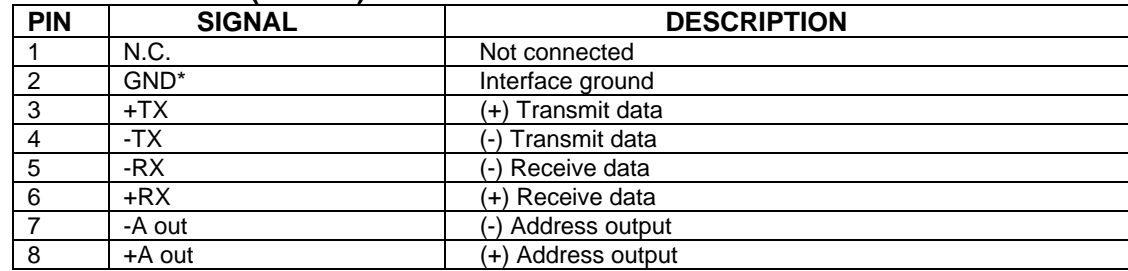

#### **CN6 – NETWORK IN (HOST)**

 $\overline{a}$ 

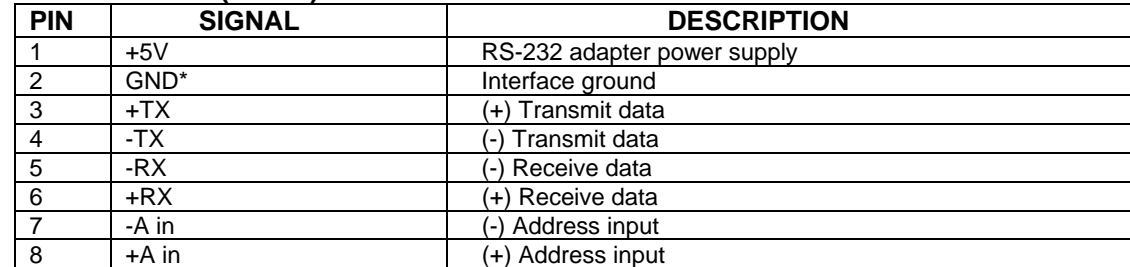

<span id="page-3-0"></span><sup>\*</sup> *POWER GND and GND are electrically connected. Drive case is isolated from drive circuitry and can be grounded externally.*

## **SAMPLE APLICATION**

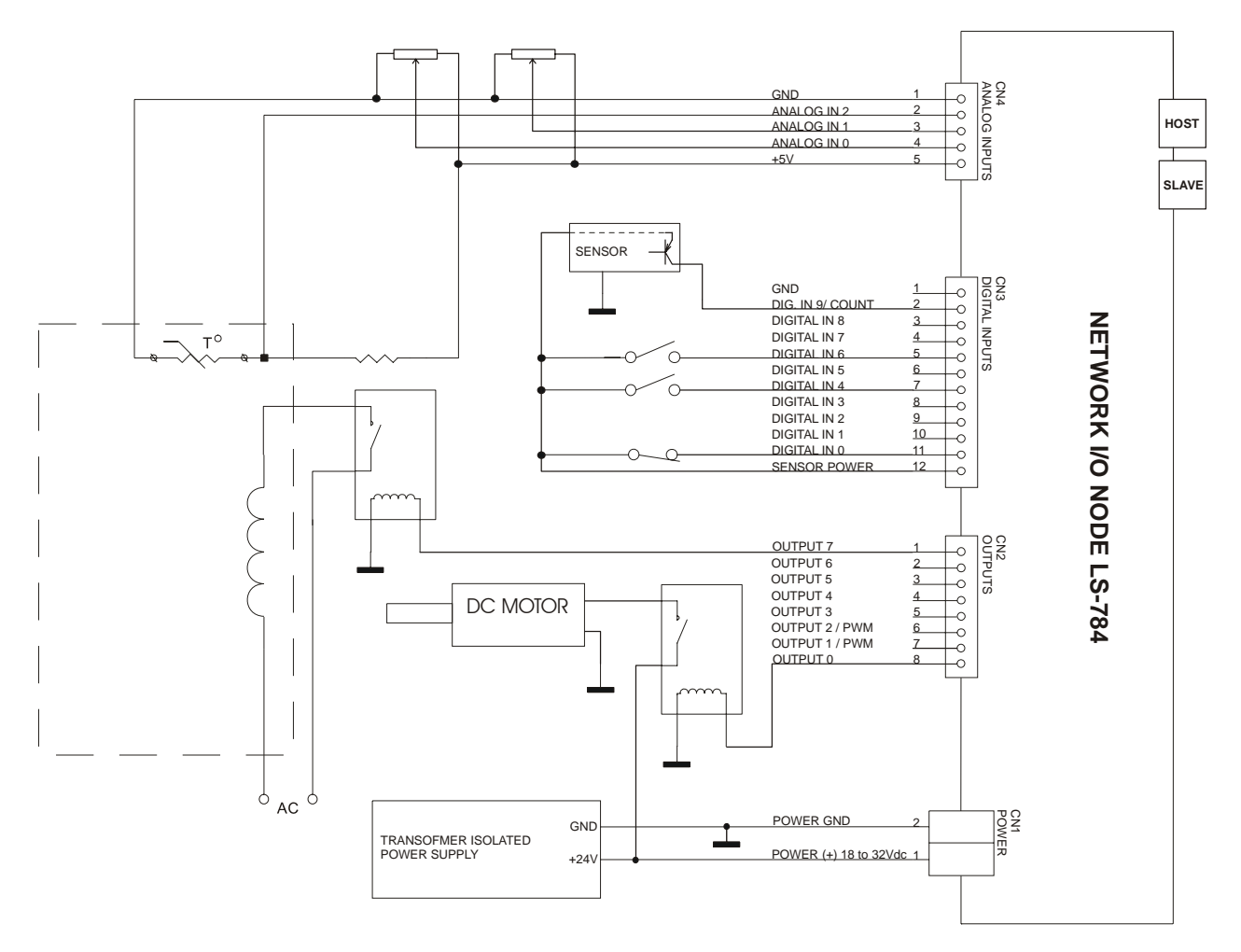

## **LOGOSOL LS-784 QUICK START GUIDE**

## **Hardware Setup**

Connect power supply (18 to 32Vdc) to LS-784. Connect your I/O devices to LS-784 inputs and outputs. Connect RS-232 adapter and RJ-45 network cable between LS-784 and your host computer.

## **Software Installation**

## **1. Installation and using Logosol Distributed Control Network Utility**

## **A. Installation**

Insert the Logosol Distributed Control Network Utility installation disk into the floppy drive. Select "Run" from the Windows 95/98/NT/XP Start menu. Type a:\dcnsetup and then click OK (a: represents the drive letter).

The installation wizard will guide you through the setup process.

# **Logosol Network I/O Node LS-784**

Doc# 712784001, Rev. 1.2, 01/02/2008

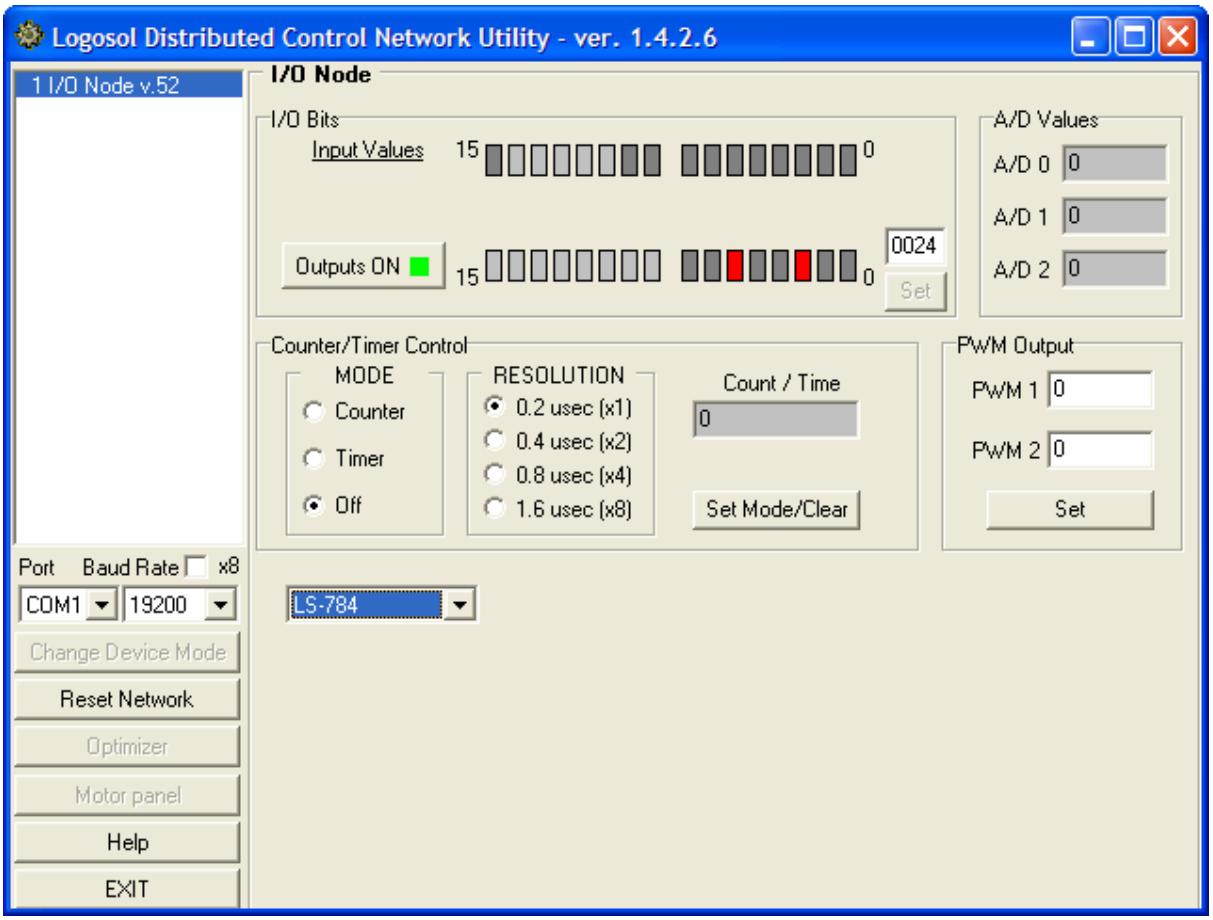

# **B. Initial Connection to the Host**

Turn on the power supply.

Run the Logosol Distributed Control Network Utility.

Choose the proper COM port.

You will see the I/O node specific screen. More information about using LDCN utility is available in LDCN Help.

## **2. Installation and using Logosol Motion Control Center**

## **A. Installation**

Insert the Logosol Motion Control Center installation disk into the floppy drive. Select "Run" from the Windows 95/98/NT Start menu. Type a:\mccsetup and then click OK (a: represents the drive letter). The installation wizard will guide you through the setup process.

## **B. Initial Connection to the Host**

Turn on the power supply.

Run the Logosol Motion Control Center software.

From the Connection menu select Terminal. This will open a terminal window. From the Target pulldown list select either RS-485-COM1 or RS-485-COM2 corresponding to the one used to communicate with LS-784. Press the Return key to verify that the connection is established and the command prompt (>) appears on the terminal window.

Type INI, at the command prompt, followed by Return to initialize the controller. It may take few seconds to complete the process.

Type XST to check the status of LS-784 I/O Node and refer to the following MCL Terminal Interpreter Command Set for executing various I/O commands.

#### **MCL TERMINAL INTERPRETER COMMAND SET**

The following commands are available from the Terminal prompt:

*XST* – displays status information:

**"XST"** displays status info for all modules on the network;

**"XST A1"** displays status info for module A1.

Status information for module LS-784 includes:

- 1) Address
- 2) Status byte
- 3) Inputs bytes
- 4) Analog In0
- 5) Analog In1
- 6) Analog In2
- 7) Counter value
- 8) Device ID
- 9) Version number

**PWM** – returns or sets PWM1 or PWM2 outputs in range 0÷255:

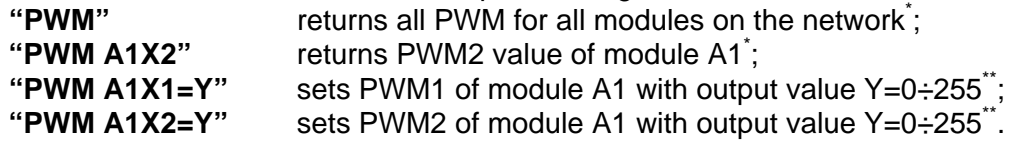

\*Note: Output 1 and Output 2 can be used as PWM outputs. If the output is set to be PWM output then the command PWM (as shown in examples 1 and 2) will return its value. \*\*Note: PWM value of Y= 255 corresponds to min and Y=0 to max output signal.

*VER* – returns MCL interpreter version.

*IN* – returns the state of the inputs.

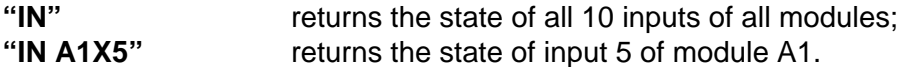

*OUT* –returns or sets the state of the outputs.

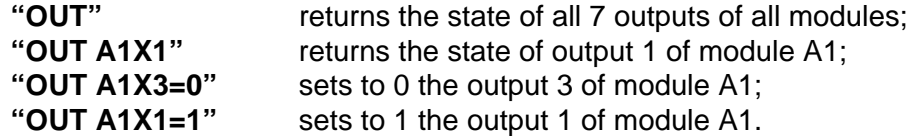

*INI* – resets the network and assigns individual addresses if necessary.

*SCM* – returns or sets counter mode:

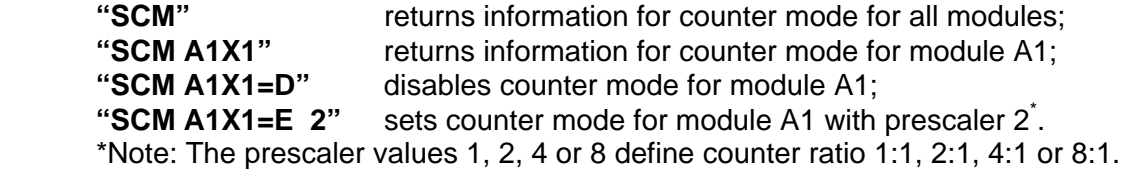

*CNT* – returns the counter content:

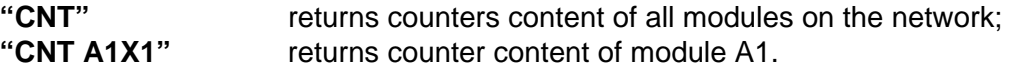

*ADC* – returns the value of the analog inputs:

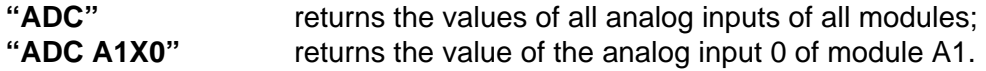

- *HEX* hex command mode sends a low-level command written in hexadecimal format. For more information about command format refer to "Command Description" section in this document. Start byte (AA) and checksum byte are generated by the MCL interpreter: **"HEX 01 13 04"** - sends "Read Status" command (code 0x13) for module #1 with data  $byte = 0x04$ .
- *BDR*  sets different baud rate (19200, 57600 and 115200) "**BDR 115200**" - sets baud rate to 115.2 Kbps.
- Note: baud rate is set to 19.2 Kbps after power-up.
- *HIS* shows the history of the last used commands, their hexadecimal codes and the returned status bytes.
- *EXE* executes a text file containing sequence of MCL commands. **"EXE control.dat"** - executes the command sequence from "*control.dat*" file in current directory.
- *NET* displays number and types of all modules on the network and their addresses.

## **LS-784 ARCHITECTURE**

## **Overview**

**Network I/O Node LS-784** provides the following I/O capabilities:

- Ten digital input lines;
- Eight outputs (two of them may be used as PWM outputs);
- Three 8-bit analog input channels;
- One 32-bit counter/timer.

RS-485 serial interface allows up to 31 modules LS-784 to be controlled from a single serial port.

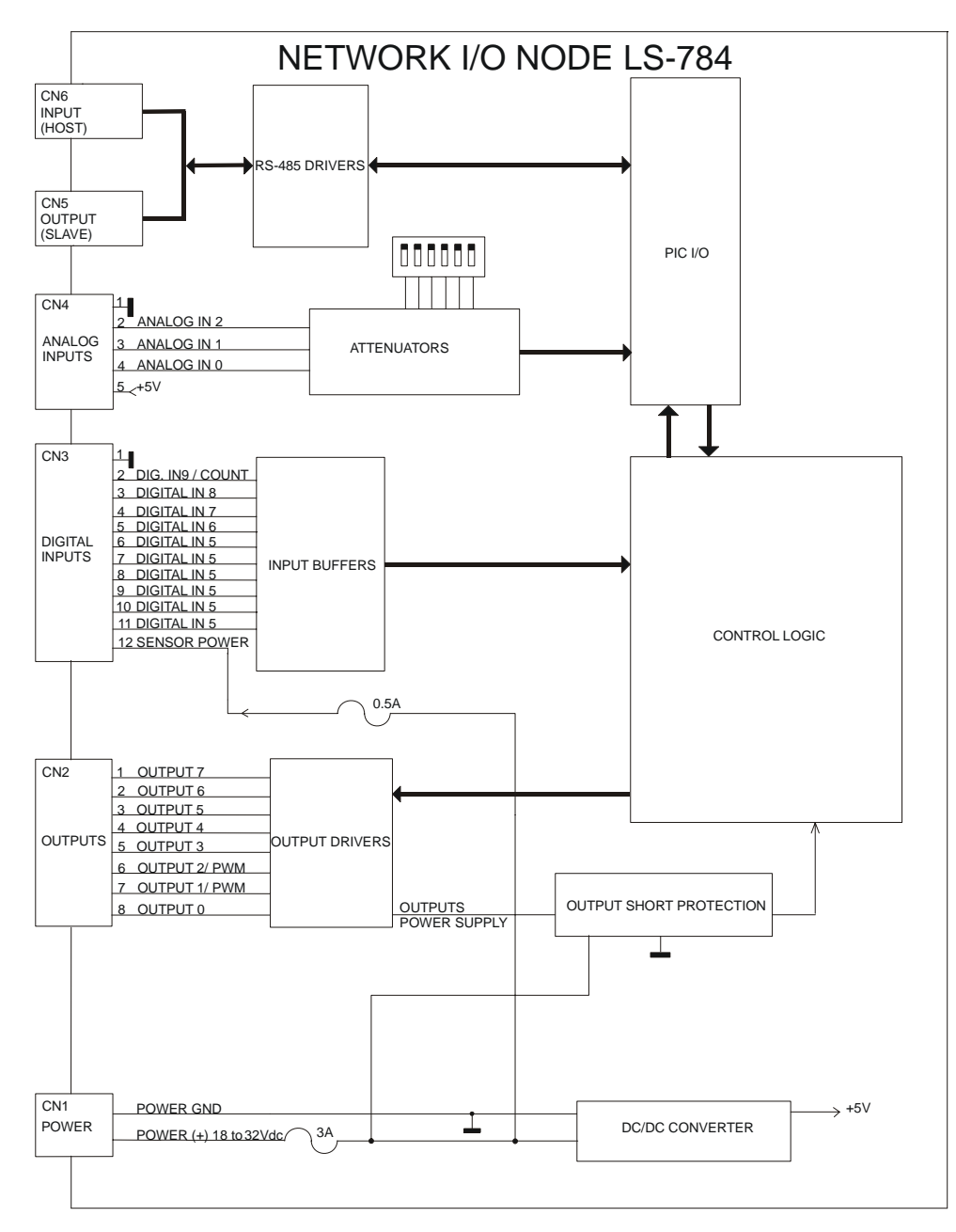

Functional Diagram

# **Serial Command Interface**

The serial communication with the controller adheres to a full-duplex (4 wire) 8 bit asynchronous protocol with one start bit, followed by 8 data bits (lsb first), followed by a single stop bit.

The communication protocol also supports a full-duplex multi-drop RS-485 interface which allows multiple LDCN nodes to be controlled over a single RS-485 port. In this case, the host sends commands over its RS-485 transmit line and receives all status data back over the shared RS-485 receive line. The command protocol is a strict master/slave protocol in which the host master sends a command packet over the command line to a specific LS-784 slave. The Node sends back a status packet. Typically, the host does not send another command until a status packet has been received to insure that it does not overwrite any previous command data still in use.

Each command packet consists of the following:

*Header byte (0xAA)*  Address byte - individual or group (0x00 - 0xFF) *Command byte 0 - 15 data bytes Checksum byte* 

The command byte is divided into upper and lower nibbles: the lower nibble is the command value; the upper nibble is the number of additional data bytes, which will follow the command byte. The checksum byte is 8-bit sum of the address byte, the command byte and the data bytes. The number of data bytes depends on the particular command chosen. After a command is issued, the corresponding node will send back a status packet consisting of:

> *Status byte Optional bytes of status data Checksum byte*

The Status Byte contains basic status data about the LS-784, including a checksum error flag for the command just received. The number and the meaning of Optional Status Data Bytes are programmable by the user and may include any, none or all of data available from the module. The checksum byte is the 8-bit sum of the status byte and the additional optional status data bytes. All 16-bit and 32-bit data is sending with the least significant byte first.

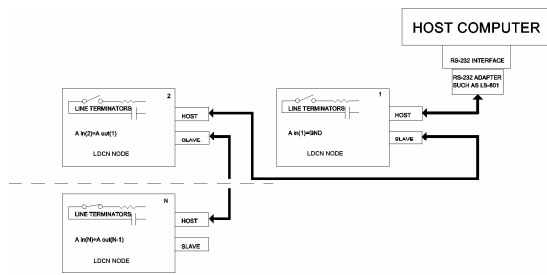

Multiple Controller Configuration

# **Addressing**

Rather than using hard-wired or switch-selected address of each LS-784 node, the host dynamically sets the address of each LS-784 with the aid of the daisy-chained "A in" and "A out" lines. This allows additional LS-784 controllers to be added to an RS-485 network with no hardware changes. On Power-up, "A in" of the first LS-784 is pulled low, its communication is enabled and the default address is 0x00. When the '*Set Address'* command is issued to give this LS-784 new unique address, it will lower its "A out" line. Connecting "A out" to the "A in" of the next node on the network will enable its communication at default address of 0x00. Repeating this procedure allows a variable number of controllers present to be given unique addresses.

## **Group Addresses**

In addition to the individual address, each node has a secondary group address. Several LS-784 controllers may share a common group address. This address is useful for sending commands, which must be performed simultaneously by a number of nodes (e.g. '*Set Baud Rate'*, etc.). When a LS-784 receives a command sent to its group address, it will execute the command but not send back a status packet. This prevents data collisions on the shared response line. When programming group addresses, however, the host can specify that one member of the group is the "group leader". The group leader will send back a status packet just like it would for a command sent to its individual address. The group address is programmed at the same time as unique individual address using the '*Set Address'* command.

## **Changing Communications Rates**

The default baud rate after Power-up is 19.2 Kbps. Baud rates up to 1.25Mbps may be used. After communication has been established with all nodes on a single network, the baud rate may be changed to a higher value using '*Set Baud Rate'* command.

## **Digital Outputs**

LS-784 features 8 source outputs. The outputs are equipped with protective diodes for inductive loads.

#### **Digital Outputs**

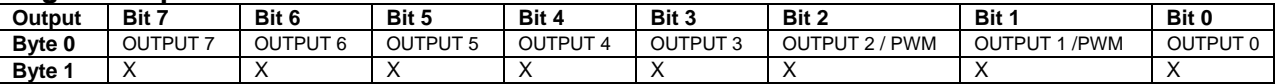

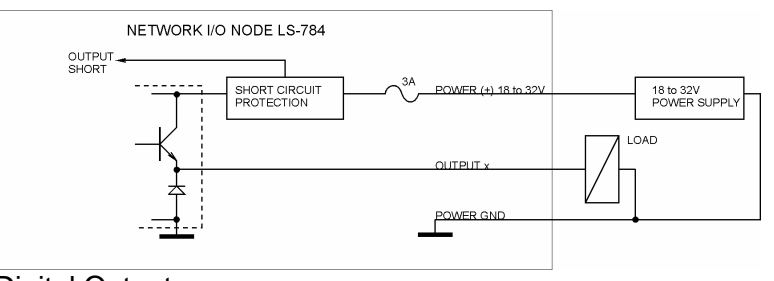

Digital Outputs

OUTPUT 1 / PWM and OUTPUT 2 / PWM may be used as general-purpose outputs, or as PWM outputs. To use OUTPUT 1 or OUTPUT 2 as an outputs set PWM 1, or PWM 2 to 0. If OUTPUT 1(2)=1 then:

- PWM 1 (2)=255 OUTPUT 1(2) / PWM is *off* (0V);
- PWM 1 (2)=128 OUTPUT 1(2) / PWM is 50% PWM;
- PWM 1 (2)=0 OUTPUT 1(2) / PWM is *on* (POWER (+)).

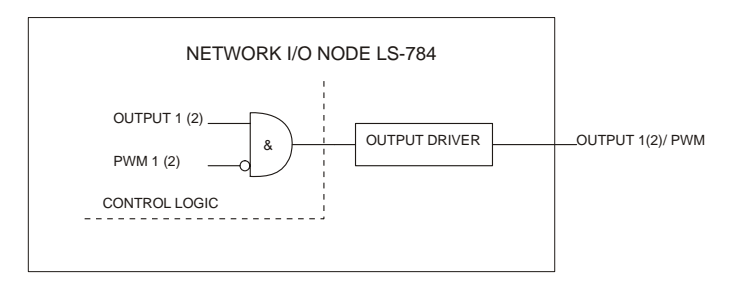

# OUTPUT 1 (2) / PWM

All output bits will be cleared after *power up*, or after *initializing* the network.

If one or more active outputs are shorted to POWER GND, all outputs will be turned *off*, and OUT\_SH bit (refer to *Digital inputs* section) will be set to 1. The outputs will remain *off* (OUT\_SH=1), while at least one is shorted. Sending '*Set Output'* command will restore the normal operation (OUT\_SH=0).

## **Digital Inputs**

LS-784 has ten digital inputs. DIG. IN 9 / COUNT is general purpose or counter input. To activate an input the corresponding sensor must be able to source 6mA/24V.

## **Digital Inputs**

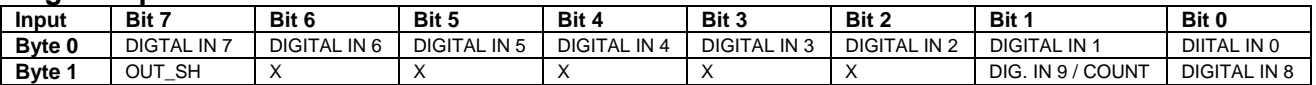

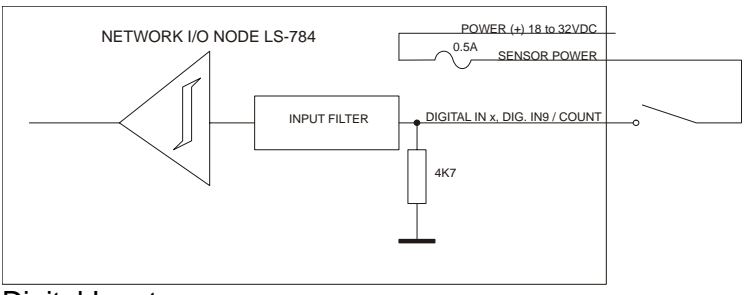

Digital Inputs

Refer to '*Set Timer Mode'* command in the *Command Description* section of this document to set counter mode for IN 9/ COUNT.

OUT\_SH is an output short indicator. During the normal operation OUT\_SH is 0.

# **Analog Inputs**

LS-784 has three 8 bit analog inputs. The input range may be set using DIP switches 3 to 8 as it is shown below:

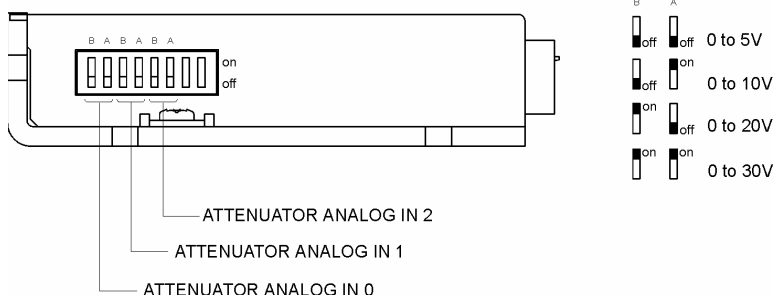

# **COMMAND SPECIFICATION**

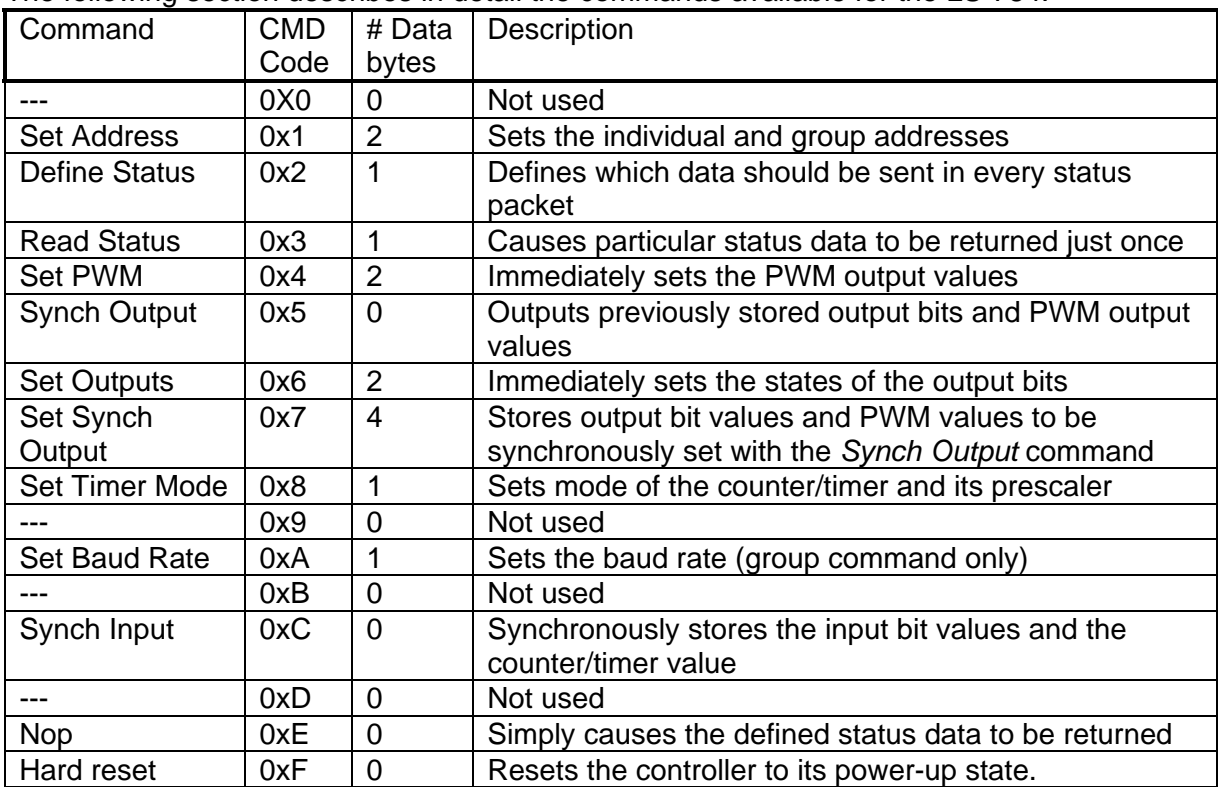

#### The following section describes in detail the commands available for the LS-784.

# **LS-784 Command Description**

## **Set Address**

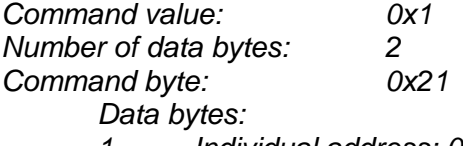

*1. Individual address: 0x00-0x7F (initial value 0x00)* 

*2. Group Address: 0x80-0xFF (initial value 0xFF)* 

# Description:

Sets the individual address and group address. Group addresses are always interpreted as being between 0x80 and 0xFF. If a LS-784 is to be a group leader, clear bit 7 of the desired group address in the second data byte. LS-784 will automatically set bit 7 internally after flagging itself as a group leader. (If bit 7 of the second data byte is set, the module will be by default a group member.) The first time this command is issued after power-up or reset, it will also enable communications for the next module on the network chain by lowering the it's "A out" signal.

## **Define Status**

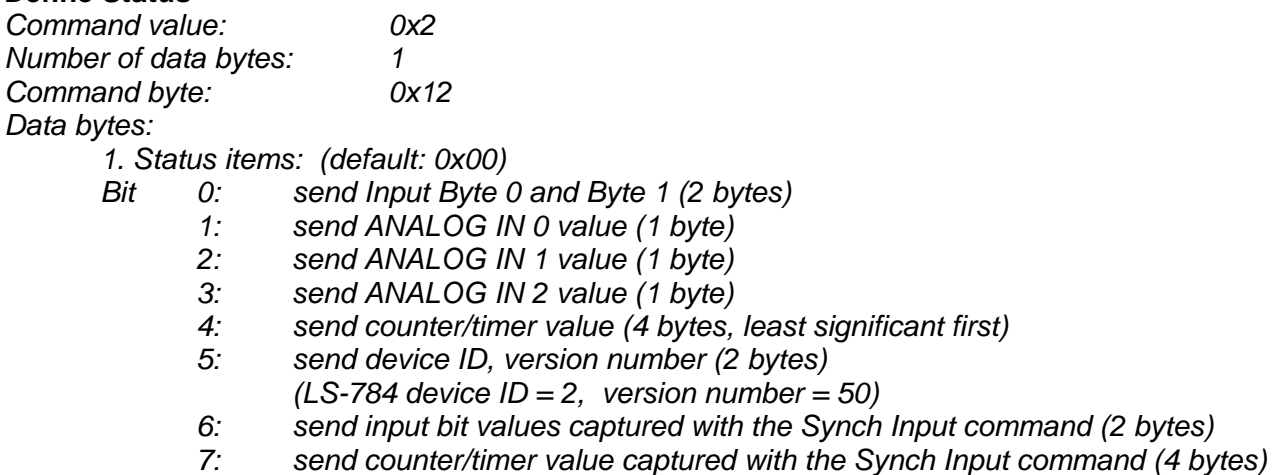

## Description:

Defines what additional data will be sent in the status packet along with the status byte. Setting bits in the data byte will cause the corresponding additional data to be included in the status packet. The status data will always be sent in the order listed. For example if bits 0 and 3 are set, all subsequent status packets will consist of the status byte followed by two bytes of input bit data, followed by the ANALOG IN 2 input byte, followed by the checksum. The status packet returned in response to this command will include the additional data bytes specified. On power-up or reset, the default status packet will include only the status byte and the checksum byte.

## **Read Status**

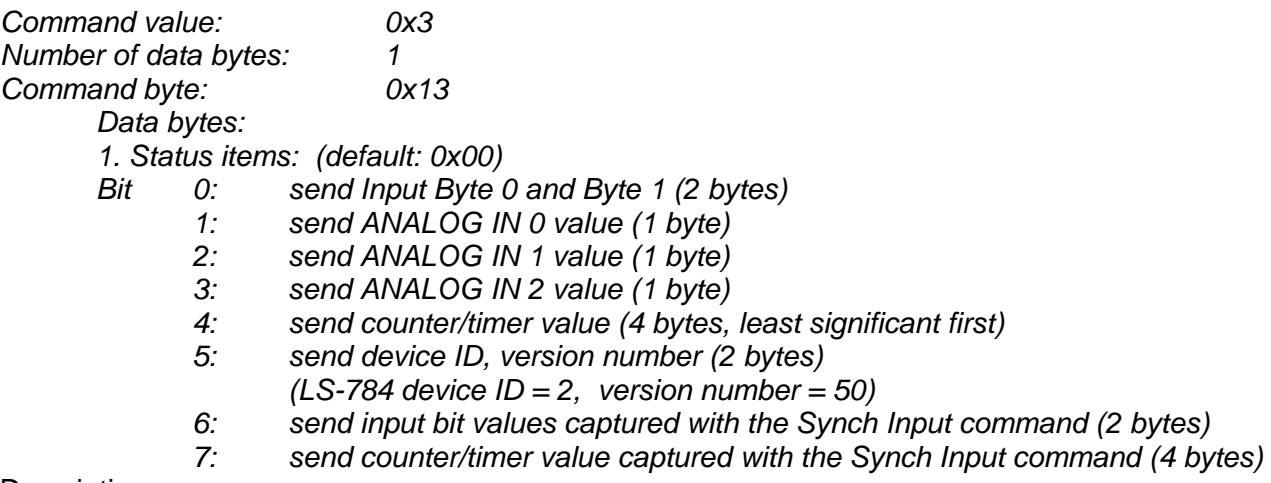

# Description:

This is a non-permanent version of the *Define Status* command. The status packet returned in response to this command will incorporate the data bytes specified, but subsequent status packets will include only the data bytes previously specified with the *Define Status* command.

# **Set PWM**

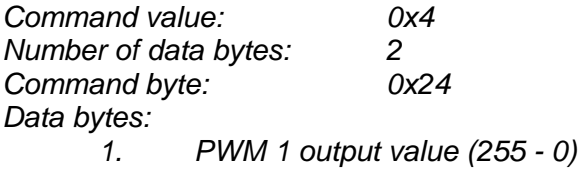

*2. PWM 2 output value (255 - 0)* 

# Description:

Immediately set the two PWM output values. To use OUTPUT 1(2) in PWM mode set output byte bits 1 and 2 ('Set Output command') to 1. A value of 255 will turn OUTPUT 1(2) / PWM off; a value of 0 will turn the corresponding output on (100% duty cycle).

# **Synch Output**

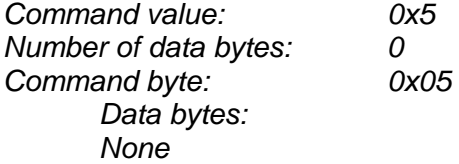

## Description:

Synchronously set the output bit values and PWM values previously stored with the *Set Synch Output* command.

# **Set Output**

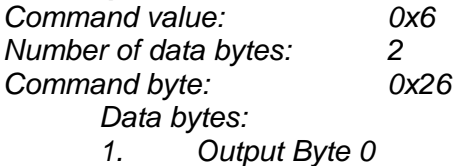

*2. Output Byte 1*

Description:

Immediately sets the values for the output bits.

# **Set Synch Output**

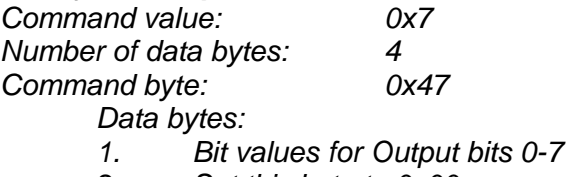

- *2. Set this byte to 0x00*
- *3. PWM 1 output value (255-0)*
- *4. PWM 2 output value (255-0)*

# Description:

Stores output bit values and PWM values in internal registers to be set synchronously with the *Synch Output* command.

## **Set Timer Mode**

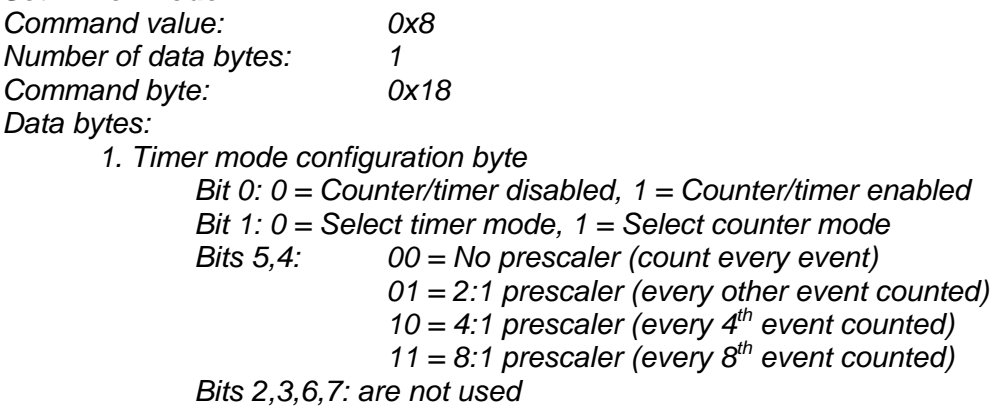

#### Description:

Sets the operating mode of the counter/timer. In counter mode, each active (high to low) transition of DIG. IN 9 / COUNT will be counted. In timer mode, the counter counts the LS-784's 5.0 MHz internal clock. The prescaler applies to both the counter and the timer modes.

## **Set Baud Rate**

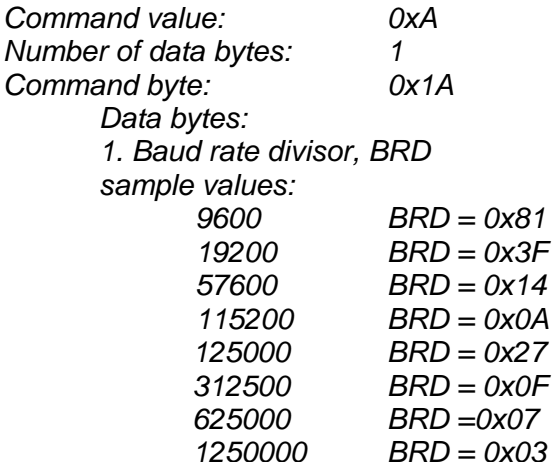

#### Description:

Sets the communications baud rate. All control modules on the network must have their baud rates changed at the same time, therefore this command should only be issued to a group including all of the modules on the network. A status packet returned from this command would be at the new baud rate, so typically, there should be no group leader when this command is issued. (Note that the host's baud rate must also be changed for subsequent communication.)

#### **Synch Input**

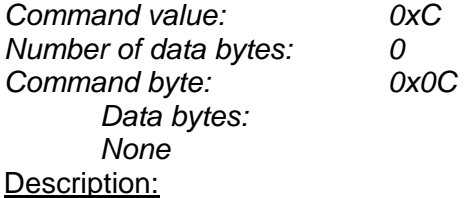

Causes the current Input bit values and the counter/timer value to be synchronously stored in the LS-784's internal registers. These values can be read using the *Read Status* or the *Define Status* commands.

## **No Operation**

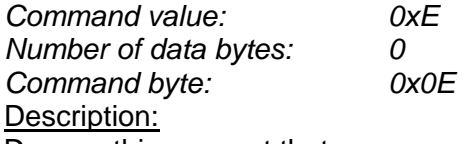

Does nothing except that causes a status packet with the currently defined status data to be returned.

# **Hard Reset**

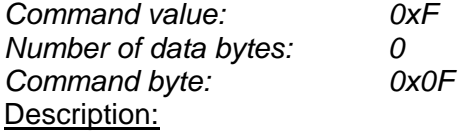

Resets modules to their power-up state. No status will be returned. Typically, this command is issued to all modules on the network, although if the baud rate is set to the default value, it is possible to reset and re-initialize the addresses of a contiguous sub-chain of modules.

## **Status Byte**

The first byte of each status packet is the status byte. The LS-784 has only one bit defined*: if bit 1 of the Status Byte is set,* the LS-784 detected a *checksum error* in most recently command packet. Bits 0, 2, 3, 4, 5, 6 and 7 are undefined and must be ignored.

## **Initializing Procedure and Programming Examples for LS-784**

To ensure a proper operation of LS-784 nodes connected to the network, the addresses for all connected units must be set.

## **Understanding the Serial Communication with LS-784**

The Serial Communication with LS-784 is strictly master-slave and includes repeatedly two elements:

- Sending a command to the specified node's address;
- Receiving answer to the sent command Status Byte(s).

Note: During the communication all bytes are sent with LSB first.

#### **Commands**

There are 12 commands controlling LS-784 nodes (refer to LS -784 Command Description). Each command includes header, address, command, data bytes and one checksum byte. Checksum does not include the header byte.

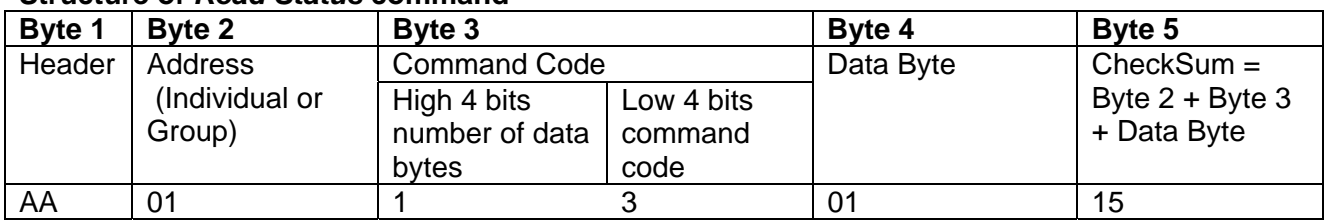

## **Structure of** *Read Status* **command**

#### **Examples**

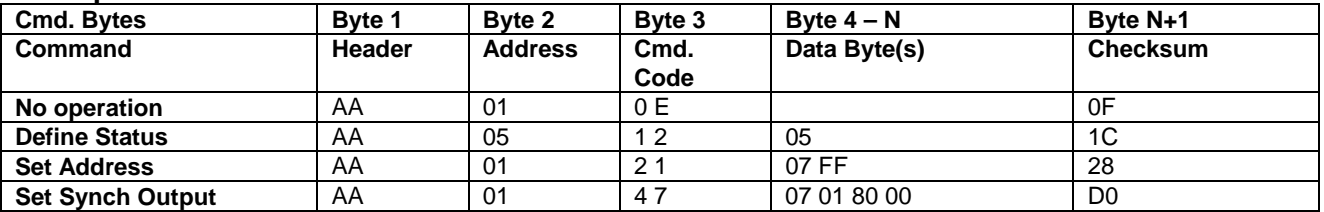

#### **Status Data**

The structure of the returned status information depends on *Define Status* or *Read Status* commands (refer to LS-784 Command Description). By default only the Status byte and Checksum are returned to the host. Normally the returned Status Byte is 00h.

#### **Examples**

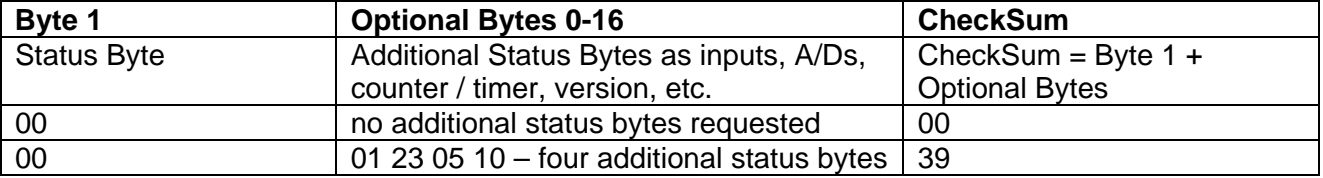

# **Addressing**

Each node on the daisy-chained network has two addresses:

- Individual address - for individual control of each node. It is from 01h to 7Fh.

 - Group address - for simultaneous control of all group members by sending a single command to their group address. It is between 80h and FFh.

Both individual and group addresses have to be set during the initialization process.

The group may have Group leader responsible to send status data. Its address has to be set as: Group leader address = Group address - 80h.

If there is no group leader - no status data will be send after a group command. *Set Baud Rate* command must be sent only as a group command with no group leader, otherwise communication problems may occur.

## **Set Address Command:**

Next table presents the structure of *Set Address* command. The preset address 00h is set by the firmware after power-up.

Example of *Set Address* command

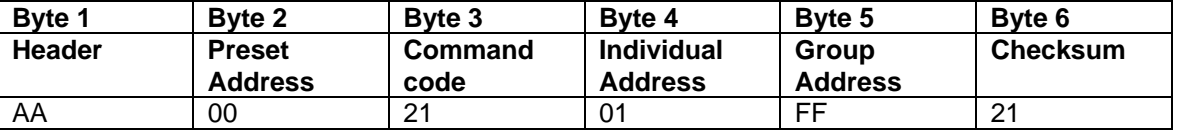

# **Setting the Addresses**

After power–up and *Hard Reset* command all nodes have their address set to 00h and only the first node (starting from the host) has its communication enabled. Consecutive *Set Address* commands are sent to address 00h until all nodes are addressed. This procedure can be executed once after *Hard Reset*. The table below shows the steps to address 3-nodes network.

## **Example of sequential addressing for three LS-784 nodes**

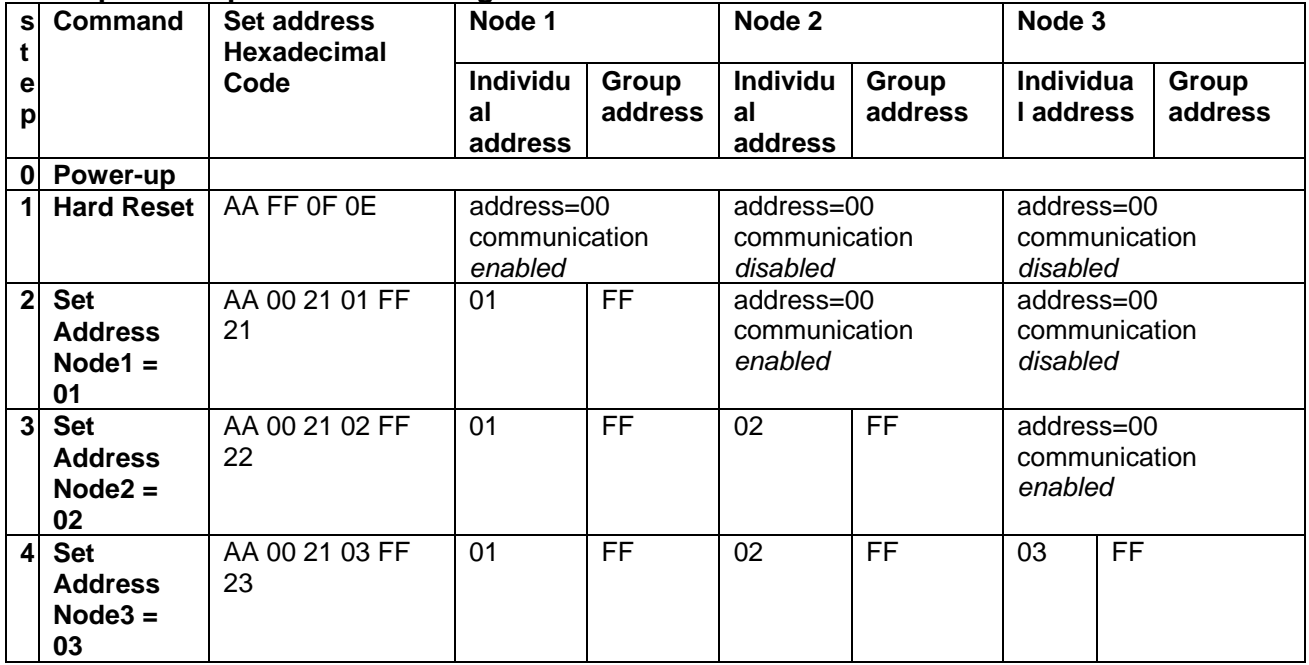

Note: Before start addressing *Hard Reset* command must be issued.

The flowchart shows the addressing procedure of N drives network. There is no group leader and the group address is FF.

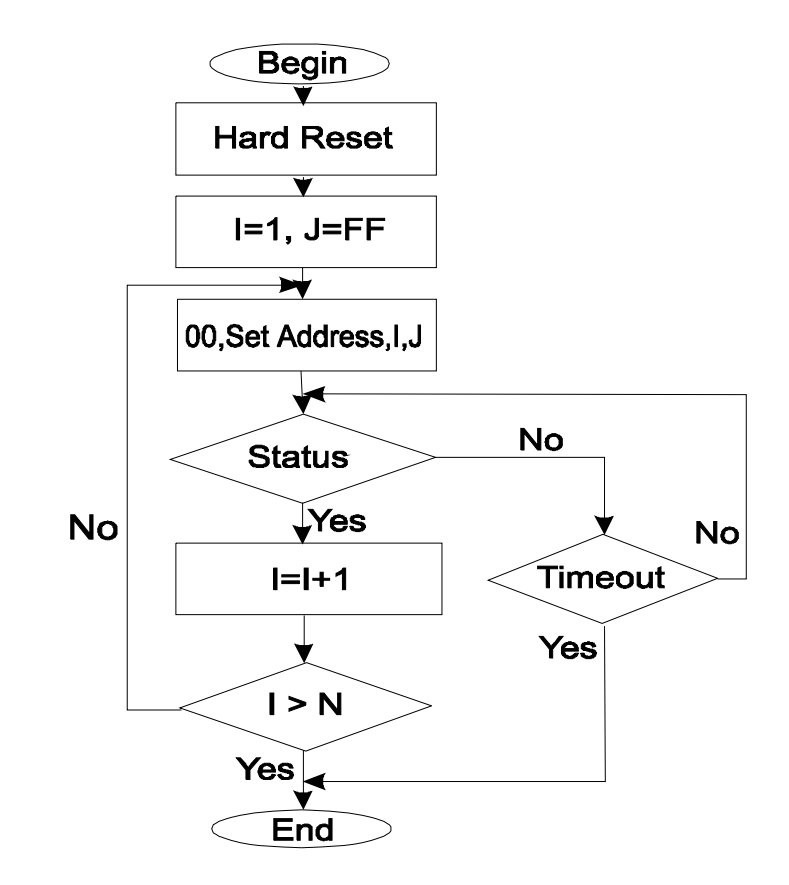

*I* - Individual Address; *J* - Group Address = FF; *Status* - Status Data sent to the Host; *Timeout* - Greater than one servo circle.

# Examples of Managing Two LS-784 Nodes

# 1 – Resets all nodes with group command.

- # 2 and # 3 Sets the addresses of node1 and 2.
- # 4, # 5 Reads the inputs of node 1, node 2.

# 6, # 7 - Reads analog inputs of node 1, node 2.

# 8, # 9 - Sets the outputs of node 1, node 2.

# 10 and # 11 - Sets PWM values of node 1.

# 12 and # 13 - Sets PWM values of node 2.

# 14 and # 15 - Sets timer mode for node 1 and read four timer's bytes.

# 16 and # 17 - Sets counter mode for node 2 and read four counter's bytes.

## **Examples**

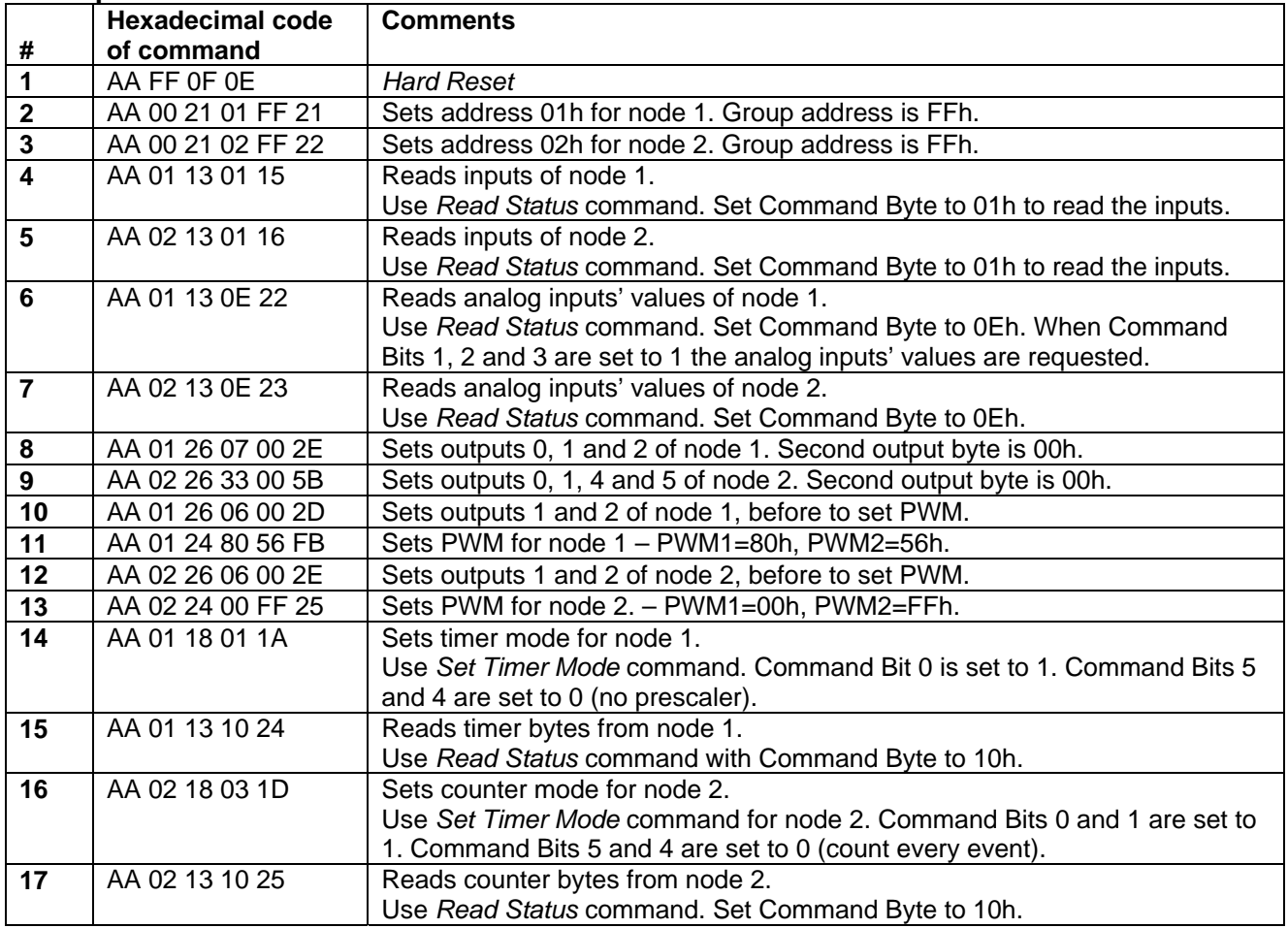